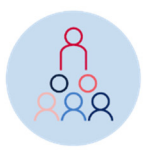

To make things a bit simpler in 2022 the live local finals are being replaced by video submissions, and there won't be an impromptu section. If you've already started preparing for impromptus, we promise those skills will be really valuable in future years and indeed if your students make the regional finals, which will run live online and will include an impromptu section. We're asking that the speeches be submitted by the end of term so that people can enjoy them and adjudicate them over the holidays.

## **Filming the speeches**

We'll accept any video format, and we'll be focusing on the speech and the speaker rather than how well-produced the video is, so a simple recording on any device will be fine. We recommend filming in portrait from the knees up, but any framing is fine, and we also recommend filming with an audience at school (that way your speaker gets some of the fun and experience of delivering to a live audience) though of course it's fine to try a few takes to get it right!

## **How will it work?**

- We'll group all the speeches into normal local finals just as we always would, and you'll be against other schools from your area (as much as possible!)
- We'll assign two adjudicators to work together and pick the winners.
- They'll record a video of their adjudication and then separate feedback videos for each of the schools in the final.
- All of the speeches, adjudication and feedback videos will be shared with the teachers in an online space so that schools can watch each of the speeches of the other students in your local final just like you would in person.
- By uploading the video, unless otherwise indicated, you are giving permission for the other schools in your local final to view the submitted speech.
- Please note: If you don't want your videos available for everyone in your final to see just let us know and we'll keep them private.

## **Submitting the videos**

- Use this link to submit your videos: https://spaces.hightail.com/uplink/MPPSUpload
- At first you'll see the screen on the left.
- Drag the video into the square and the screen will change to the one on the right.
- Add your name and email in the "FROM" fields, and in the "MESSAGE" field write your school, your student's name, their Year, and their topic. As long as you write that message it won't matter what you call the file.
- Lastly, click "UPLOAD." Once the file is uploaded you'll get an email.

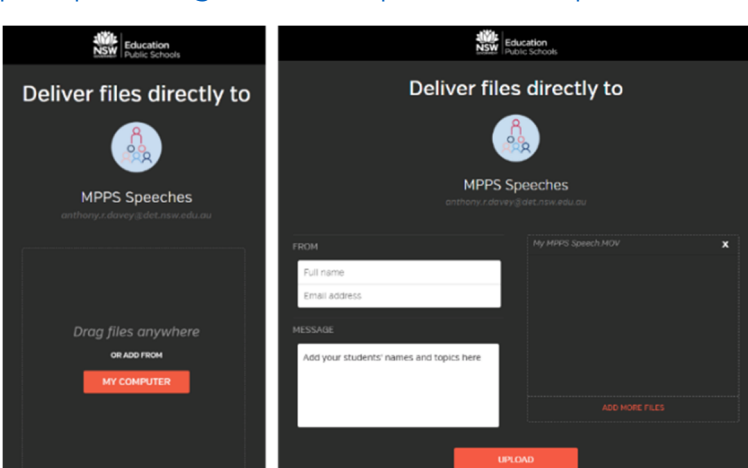

- You can either do that for each student or you can upload all the speeches at once, but if you choose to do the latter you'll need to make it clear from the file name which video is which student and still be sure to include all their information in the "MESSAGE" section.
- If you have any problems contact us and we can sort it out. Just call (02) 8512 1171 or email anthony.r.davey@det.nsw.edu.au

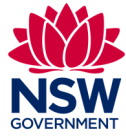

**MPP**